# **Configurer un économiseur d'écran avec vos photos**

- Objet : Créer un économiseur d'écran sous forme d'un diaporama.
- Niveau requis : [débutant,](http://debian-facile.org/tag:debutant?do=showtag&tag=d%C3%A9butant) [avisé](http://debian-facile.org/tag:avise?do=showtag&tag=avis%C3%A9)
- Commentaires : Pour Gnome.
- Débutant, à savoir : [Utiliser GNU/Linux en ligne de commande, tout commence là !](http://debian-facile.org/doc:systeme:commandes:le_debianiste_qui_papillonne)
- Suivi : [à-tester](http://debian-facile.org/tag:a-tester?do=showtag&tag=%C3%A0-tester)
	- o Création par **S**deuchdeb le 09/12/2010
	- Testé par …. le ….
- Commentaires sur le forum :  $C$ 'est ici<sup>[1\)](#page--1-0)</sup>

# **De quoi s'agit-il ?**

Nous allons voir comment créer un **économiseur d'écran** avec l'environnement Gnome qui va faire **défiler vos photos** quand vous n'utilisez pas votre ordinateur.

## **Mise en oeuvre**

1/ Créer un répertoire où stocker les photos du diaporama. Par exemple :

*\$* **mkdir** /home/mon\_user/photo

2/ Créer un fichier slideshow.desktop ainsi :

/home/utilisateur/.local/share/applications/screensavers

Vous trouverez toutes les informations sur les fichiers *.desktop* à cette adresse :

[Gnome, les fichiers .desktop](http://library.gnome.org/admin/system-admin-guide/stable/menustructure-desktopentry.html.fr)

### 3/ Aller dans le menu

Applications -> Accessoires -> Éditeur de texte

Ou bien entrer dans un terminal la commande suivante :

#### gedit

L'éditeur s'ouvre.

4/ Copier & coller le contenu du fichier suivant :

#### [fichier slideshow.desktop](http://debian-facile.org/_export/code/doc:environnements:gnome:economiseur-ecran?codeblock=3)

[Desktop Entry] Version=1.0 Encoding=UTF-8 Name=Diaporama Name[fr\_FR]=Diaporama Comment=DiaporamaPhotosPerso Exec=slideshow --location=/home/mon\_user/photo TryExec=slideshow StartupNotify=false Terminal=false Type=Application Categories=GNOME;Screensaver; OnlyShowIn=GNOME; GenericName[fr\_FR]= Comment[fr\_FR]=DiaporamaPhotosPerso

Vous pouvez l'adapter à votre convenance, jouer avec, aucun risque de plantage.

#### 5/ Enregistrer sous :

/home/utilisateur/.local/share/applications/screensavers/slideshow.desktop

et fermer.

6/ Remplir le répertoire :

/home/mon\_user/photo

avec vos photos préférées.

7/ Ouvrez dans la liste depuis le menu :

Système -> Préférences -> Économiseur d'écran

### Sélectionner l'économiseur d'écran : **Diaporama**

8/ C'est fini.

 $\pmb{\times}$ 

[1\)](#page--1-0)

N'hésitez pas à y faire part de vos remarques, succès, améliorations ou échecs !

From: <http://debian-facile.org/> - **Documentation - Wiki**

Permanent link: **<http://debian-facile.org/doc:environnements:gnome:economiseur-ecran>**

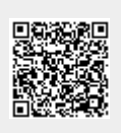

Last update: **02/08/2015 18:05**